# User Guide for Public User

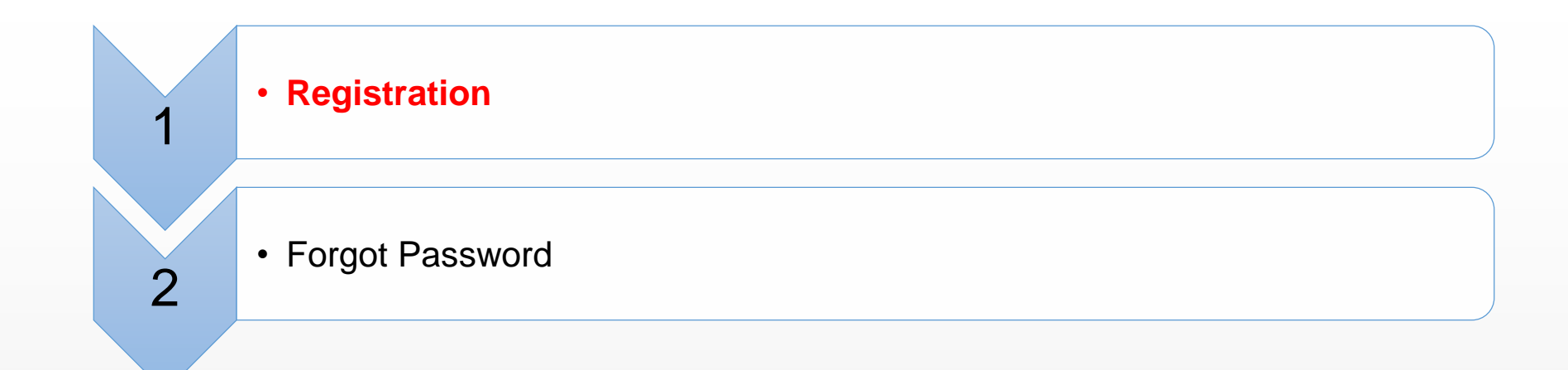

## Registration

CCDAHK

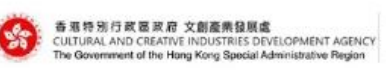

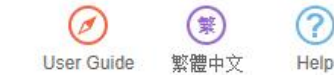

#### Login User name 文創產業發展處撥款管理及資訊系統 **A** Password Funding Administration and Information System of the Login **Cultural and Creative Industries Development Agency** Forgot Password? Register Click [Register] for person or organisation registration

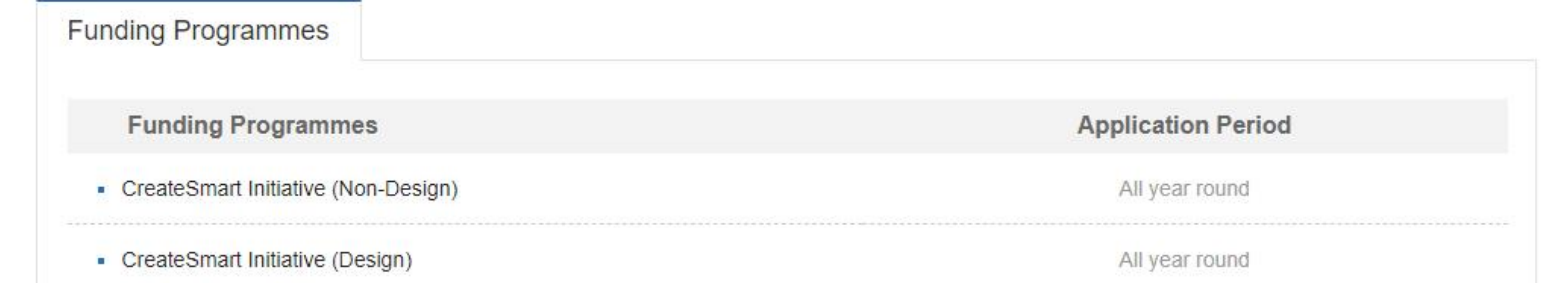

## Registration

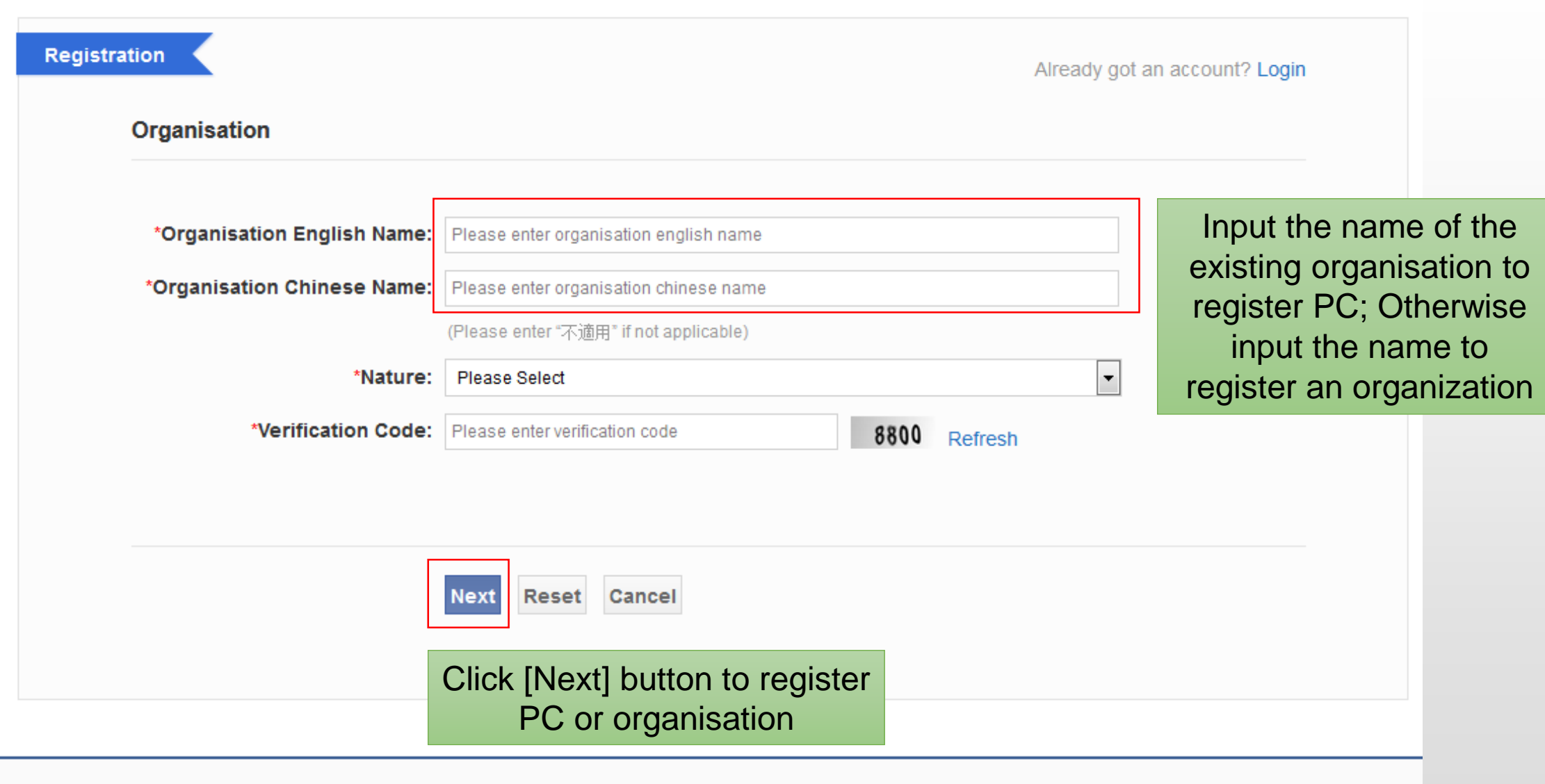

## Register an Organisation

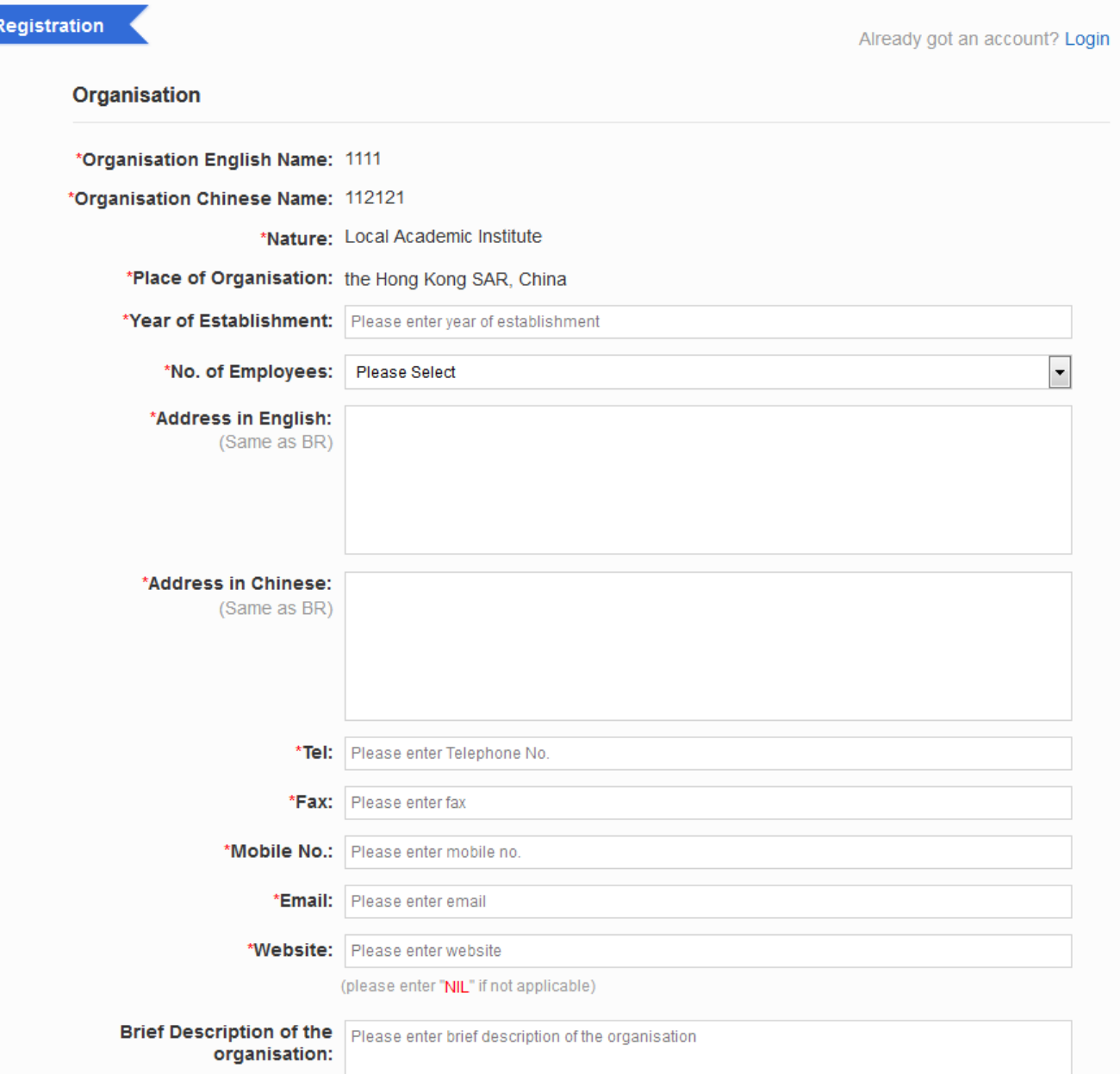

## Register an Organisation

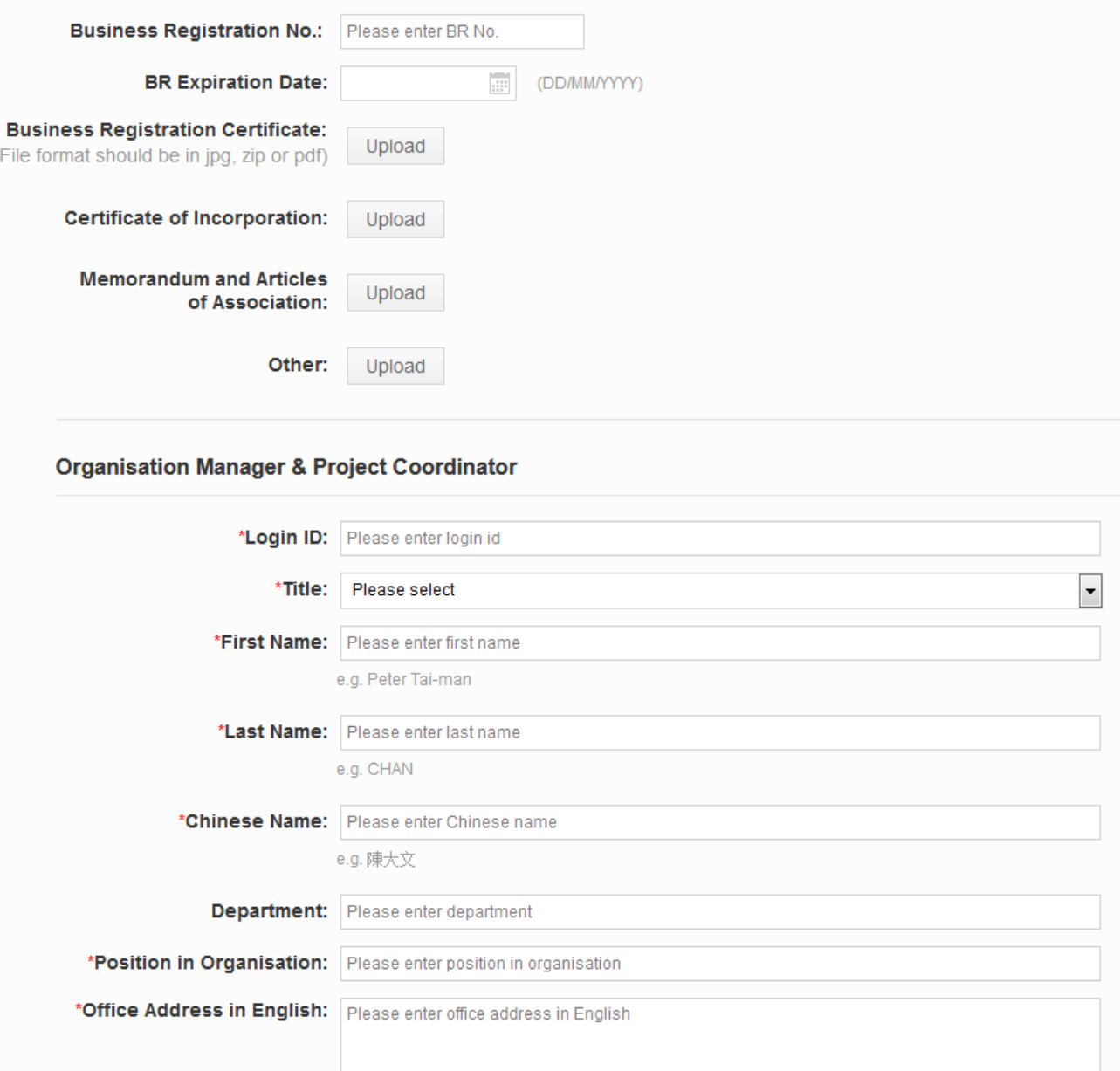

## Register an Organisation

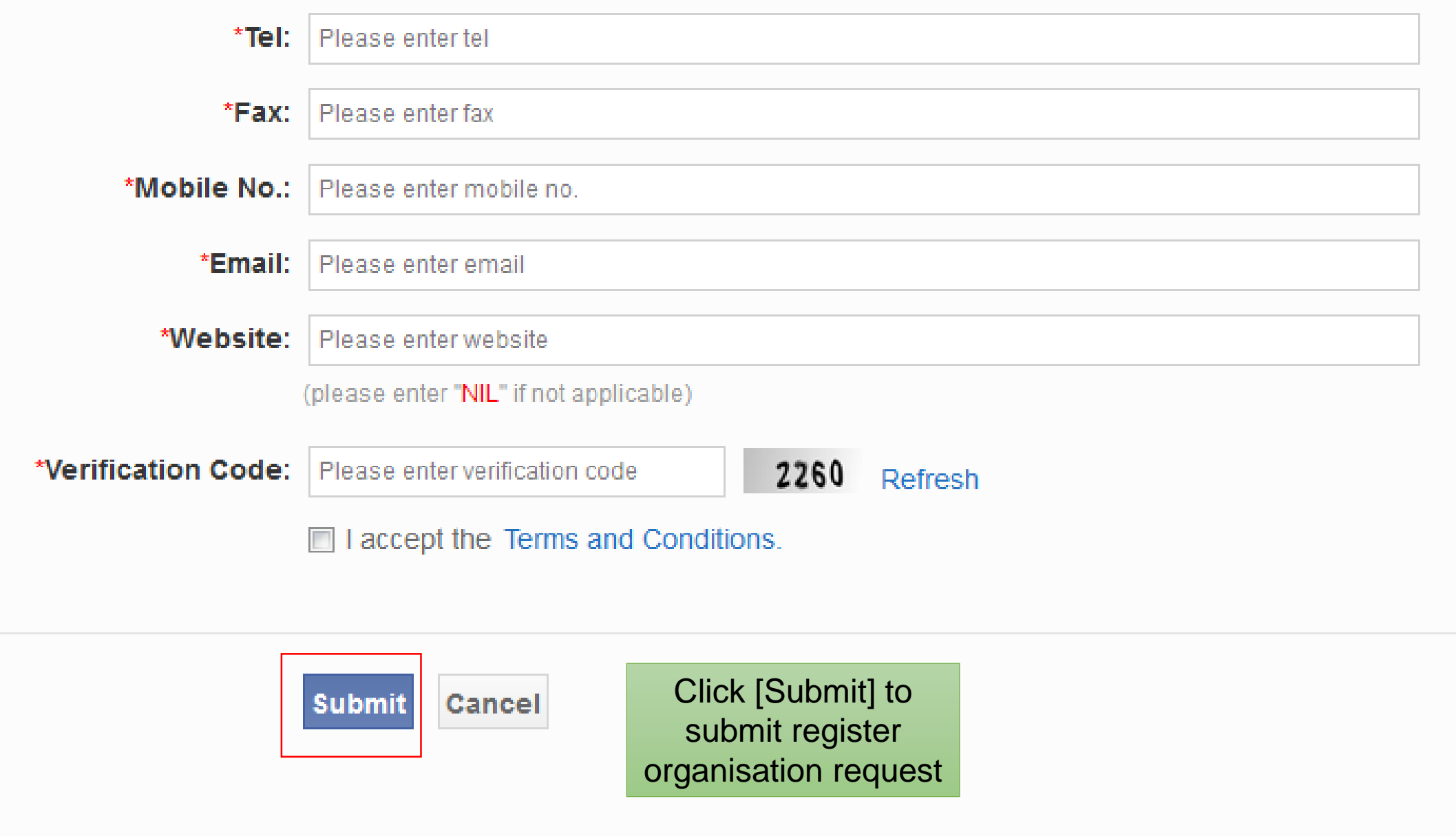

## Registration - Project Coordinator(under an existing organization)

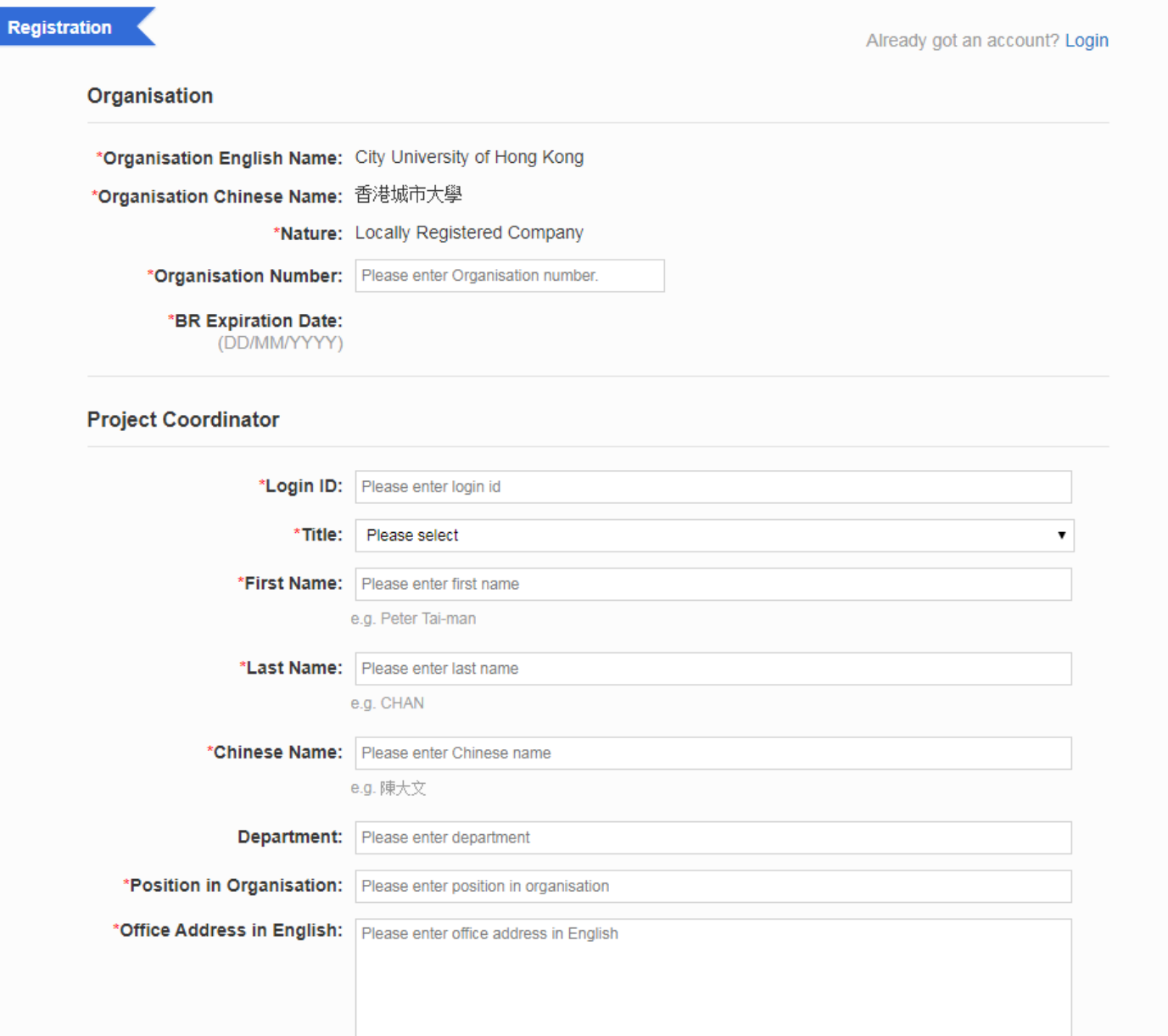

## Registration - Project Coordinator

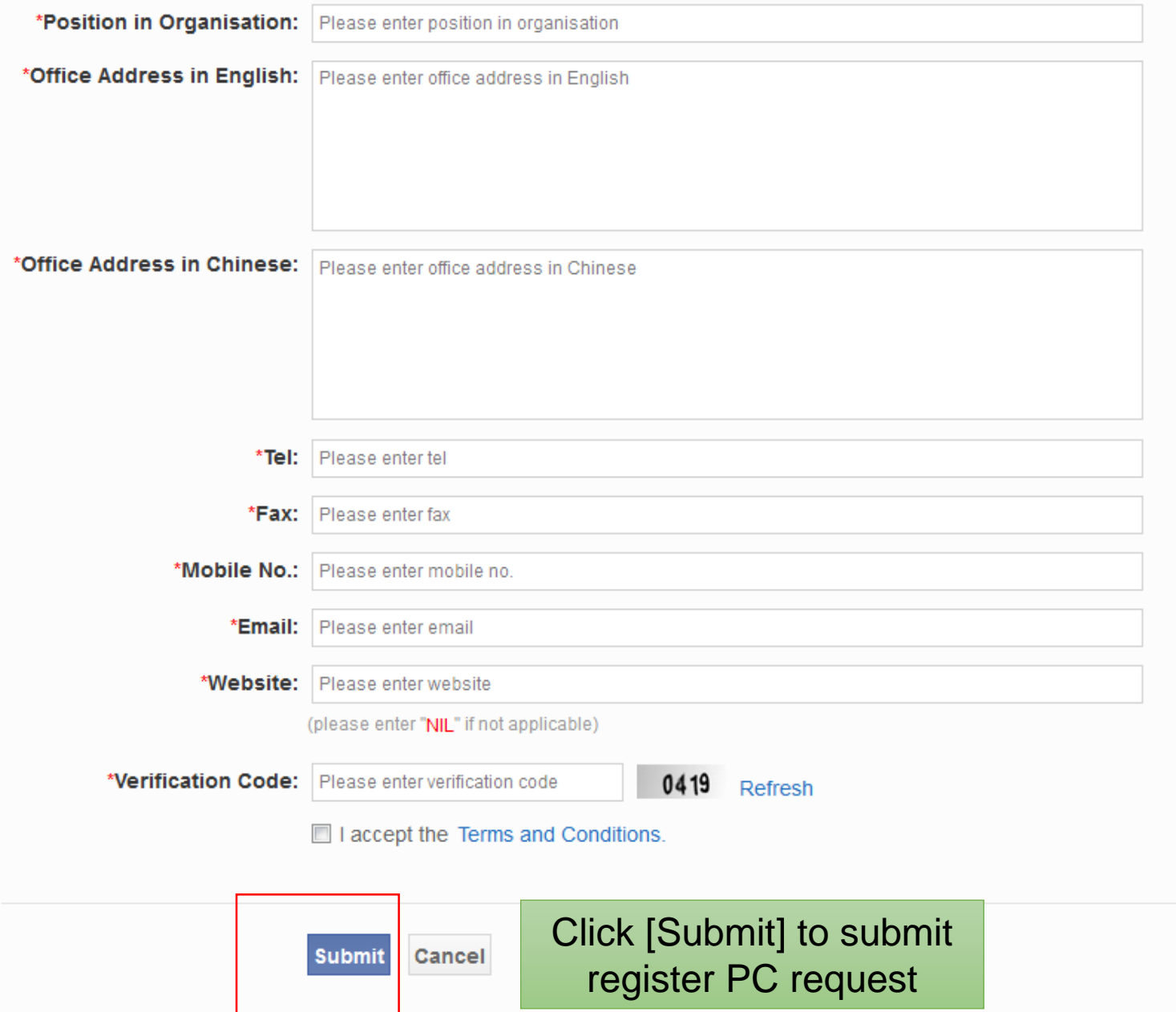

## Registration - Password

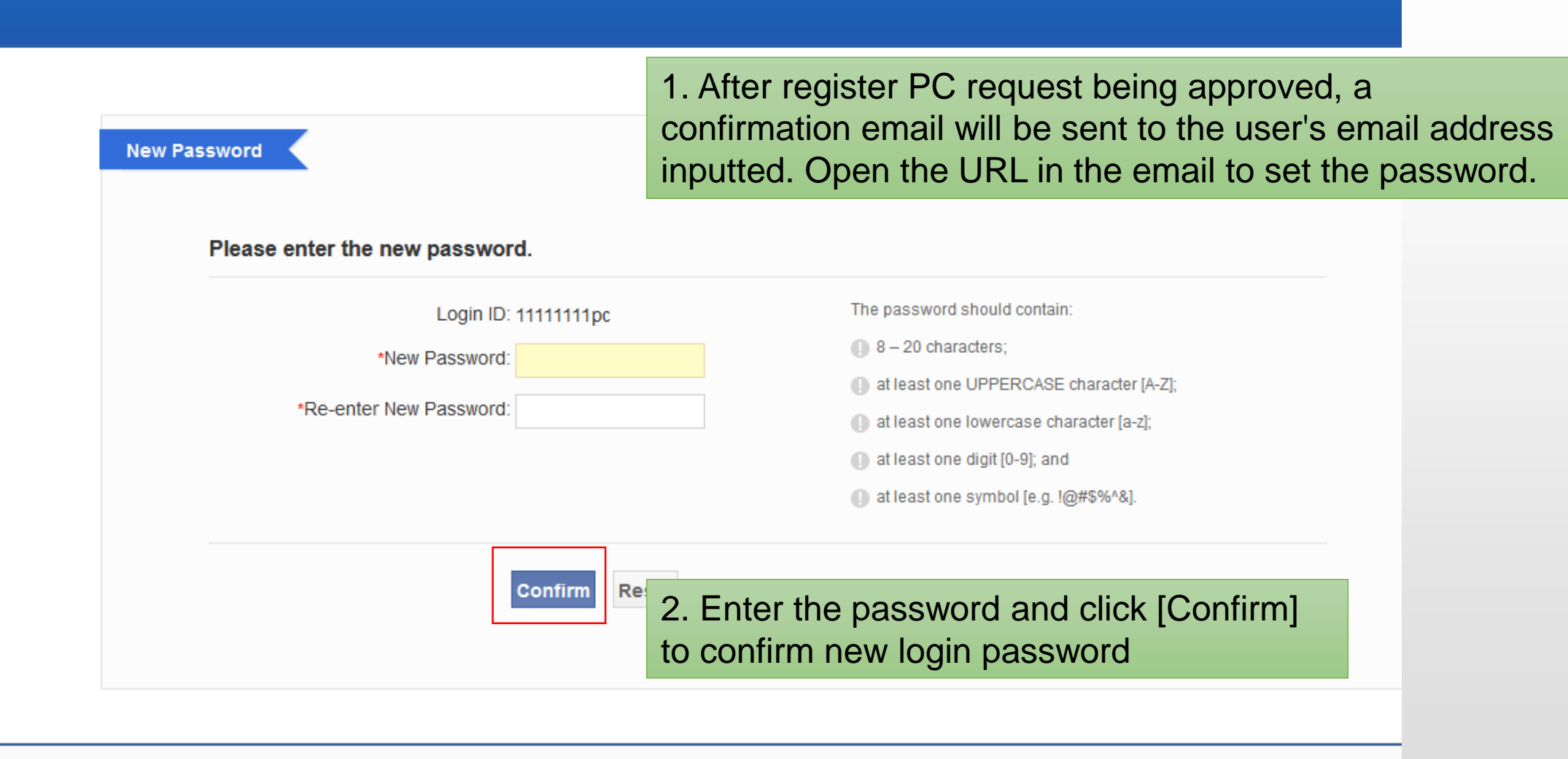

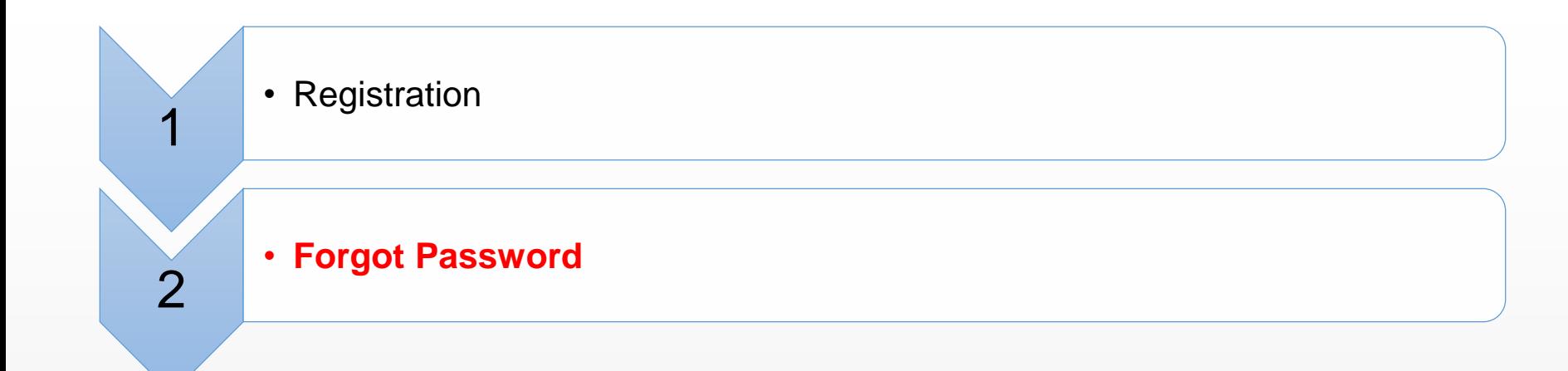

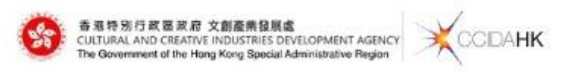

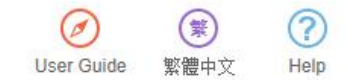

#### 文創產業發展處撥款管理及資訊系統

Funding Administration and Information System of the **Cultural and Creative Industries Development Agency** 

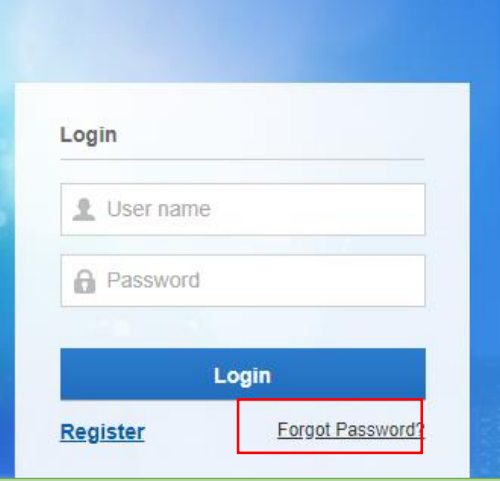

#### Click [Forgot Password?] to reset the account password

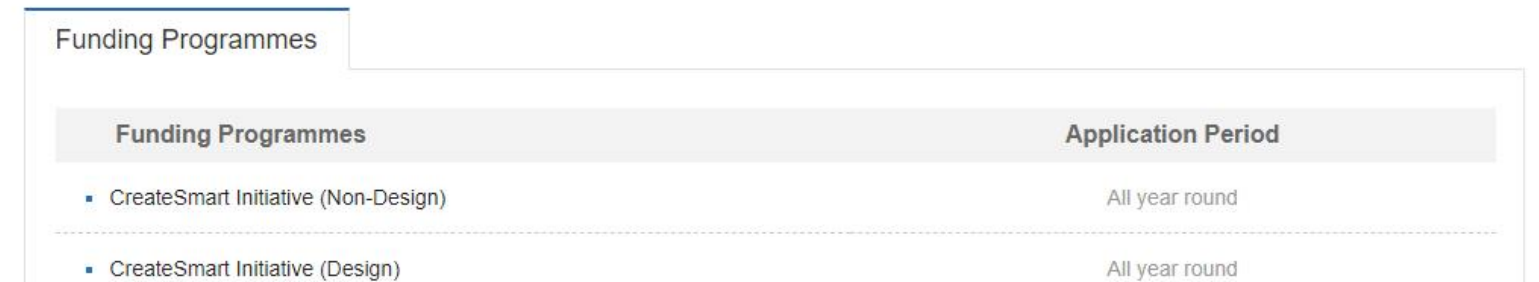

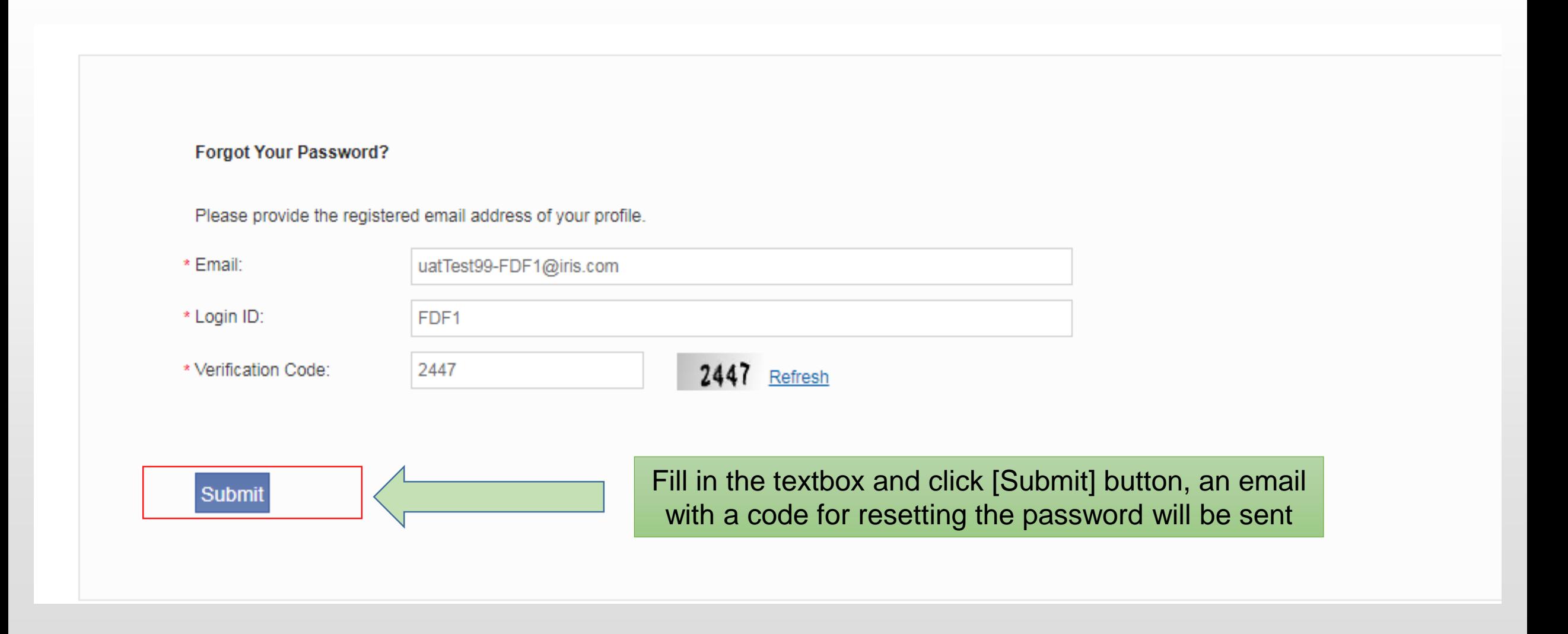

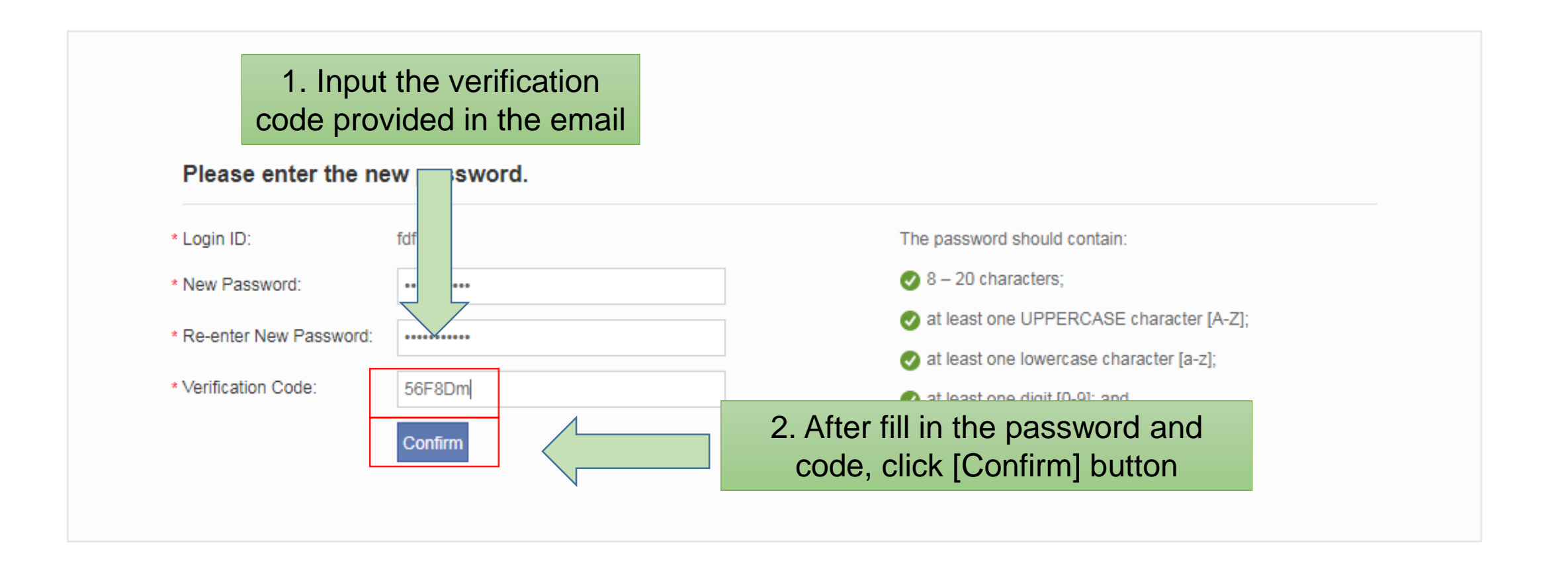

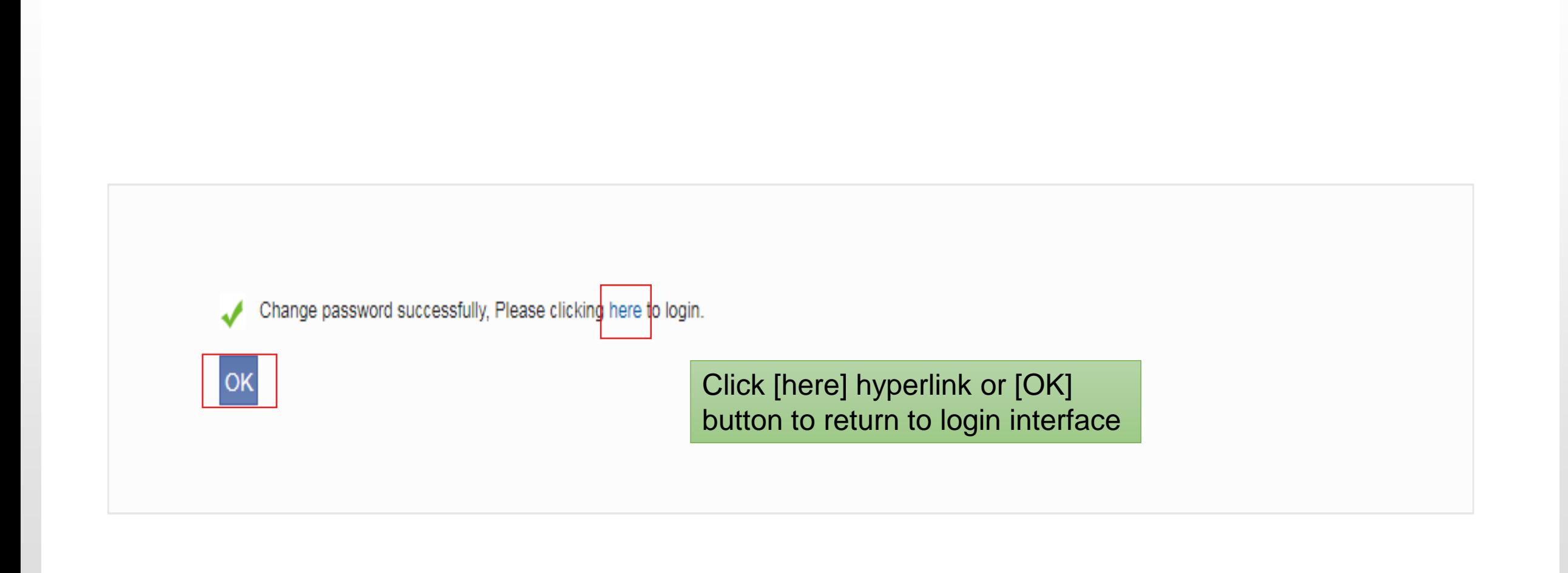